## How to Update your Parent Information on JMC

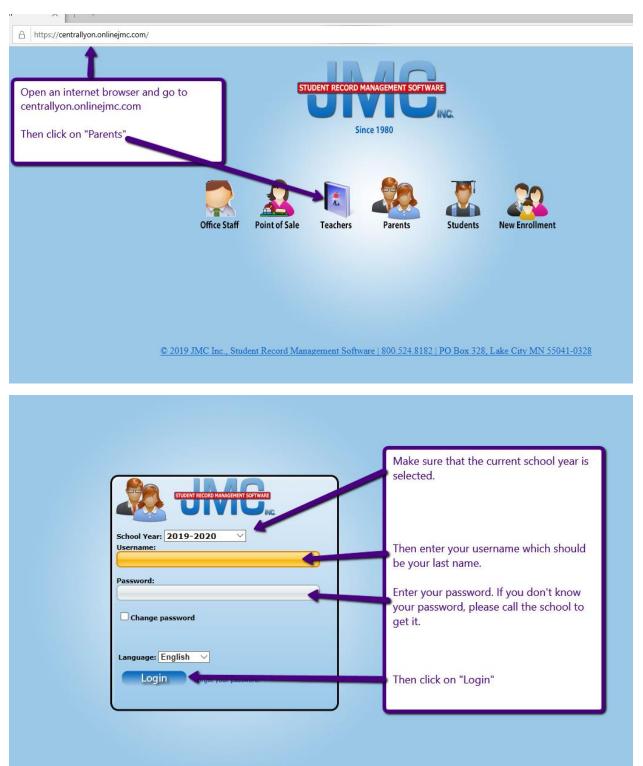

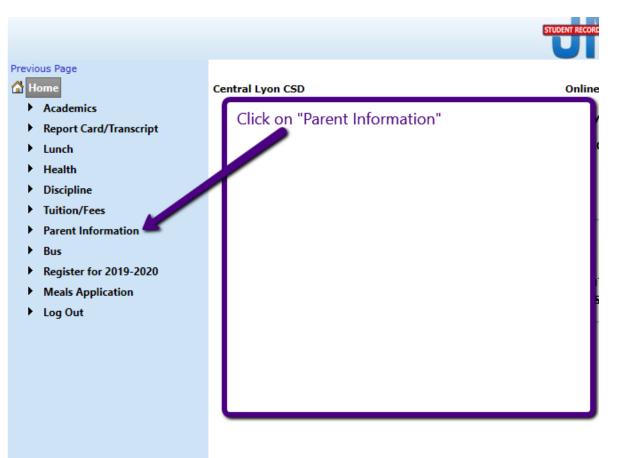

| -                                                          |                               |                                                                      | -                                                                                                    |                    |                                                                                                    |                            |
|------------------------------------------------------------|-------------------------------|----------------------------------------------------------------------|----------------------------------------------------------------------------------------------------|--------------------|----------------------------------------------------------------------------------------------------|----------------------------|
|                                                            |                               | hool to send information to. Thi<br>ed by teachers or administrators |                                                                                                    | SD - 2019-20       | 20 Quick Links:                                                                                                    |                            |
| Email 1:                                                   | Email 2:                      | Email 3:                                                             |                                                                                                    |                    |                                                                                                    |                            |
| Email 4:                                                   | Email 5:                      | Email 6:                                                             |                                                                                                    |                    | Till in come to a number                                                                                           |                            |
| Email 7:                                                   | Email 8:                      |                                                                      |                                                                                                    |                    | Fill in your phone number<br>want the school to use to                                                             |                            |
|                                                            |                               |                                                                      |                                                                                                    | lessaging Informat | you and a description suc                                                                                          |                            |
| Phone 1: Description:                                      |                               | Type: Cell 1 🛛 🗸                                                     | Messaging service Phone #1<br>SMS(Text Message)<br>Emergency/Weather Related<br>Student/Lunch Related<br>General School Information |                    | "Mom's Cell" or "Home phone."                                                                                      |                            |
| Phone 2: Description:                                      |                               | Type: Cell 2 🗸                                                       | Messaging service Phone #2<br>SMS(Text Message)<br>Emergency/Weather Related<br>Student/Lunch Related<br>General School Information | +                  | on how/what you want to<br>contacted. SMS will give to<br>administration the ability<br>out texts on anything rela | be<br>he school<br>to send |
| Phone 3:<br>Description:                                   |                               | Type: Unknown 🗸                                                      | Messaging service Phone #3<br>SMS(Text Message)<br>Emergency/Weather Related<br>Student/Lunch Related<br>General School Information |                    | school. The next 3 are rela<br>phone calls. You can choo<br>some or none of these op                               | ated to<br>ose all,        |
| Phone 4:<br>Description:<br>Optional comment for the offic | ra etaffe Commonte ava limita | Type: Unknown 🗸                                                      | Messaging service Phone #4<br>SMS(Text Message)<br>Emergency/Weather Related<br>Student/Lunch Related                               |                    |                                                                                                    |                            |
|                                                            |                               |                                                                      |                                                                                                    |                    | Lastly, remember to click o<br>"Save" button!                                                                      | on the                     |
| Save nessaging service st                                  | andard message and data rate  | es may apply.                                                        |                                                                                                    |                    |                                                                                                    |                            |
|                                                            | PDF                           | output developed using iText[Sharp]®<br>View JMC in: Mobile          |                                                                                                    |                    |                                                                                                    |                            |